# **STUDENT PAYR**

StudentPayroll@

## DO Y[OU QUAL](mailto:HR@whitman.edu)IFY TO BE A STUDENT E

- \* Student employees must be Registered students taking at least 6 only exception is students in their last semester.
- $\div$  Student employees must be residing in the US.
	- \* Students residing outside the US are not eligible for student employr
- $\cdot$  Students employees have to be set up with HR before they are elements start working.
	- $\cdot$  If you are not set up, you will need to contact HR to complete the necessary forms. HR@whitman.edu
- $\cdot$  International students need to complete / update their Tax Determinational students need to complete / update their Tax Determinational students System (TDS) profile in order to be eligible for student employme
	- \* If you need assistance, you should contact Greg Lecki at leckige@wh

### STUDENT PAYROLL INFORMATION

- The student pay period runs from the 9<sup>th</sup> of a month to the 8<sup>th</sup> of the following month (example May 9<sup>th</sup> thru June 8<sup>th</sup>)
- $\cdot \cdot$  The cutoff for entering and approving time in web timesheets is 1.5 business days after the  $8<sup>th</sup>$ .
- \*\* Student workers should enter and submit all hours worked for the pay period no later than the 9<sup>th</sup> of the month. This allows the faculty time to review and to reject timesheets for correction if necessary.
- \*\* Students and supervisors will not have access to the new pay period's timesheet until payroll processing is complete. Generally, there is no access between the 10<sup>th</sup> and the 18<sup>th</sup>.
	- \*\* Because of this, students and supervisors should keep track of hours worked separately in order to be prepared for entering hours in their web timesheet once they are open.

### Hours Limitations for Student Employees

- **❖ Domestic students on Work Study can work up to 19 hours** per week during the academic year (fall and spring semesters).
	- \* Students in Federal or State Work Study positions are not allowed to work more than 19 a week during the semester while classes are in session.
- v **Non-Work Study** domestic students can work up to **20 hours**  per week during the academic year (fall and spring semesters).
- v **International** students can work up to **20 hours** per week during the academic year (fall and spring semesters).
	- $\bullet$  International students are not allowed to work more than 20 hours per week during the semester while classes are in session. Going over is a violation of their Student Visa.

### **TRACKING HOURS - STUDENT RESPONSIBILITIES**

- $\triangleleft$  All hours worked in all jobs are included in total # of hours worked in a week.
- $\leftrightarrow$  A week is defined as any hours worked between Sunday at 12:00 am to Saturday at 11:59 pm.
- v Students should track their hours **daily!!** 
	- **Example 1** There are multiple timesheet trackers available
- **EXA** Hours for the week do not start over if the pay period ends in the middle of a **week.**
- $\cdot$  Timesheets are locked 1.5 business days after the 8<sup>th</sup> (usually the 10<sup>th</sup>)
- $\cdot$  Students have until noon to complete and submit their timesheets.
	- $\cdot$  Late timesheets are no longer accepted once student payroll is processed to the point of upload.
	- Timesheets received after payroll is processed will be paid with the following pay period.

### **myWHITMAN**

Q Type '/' to start searching...

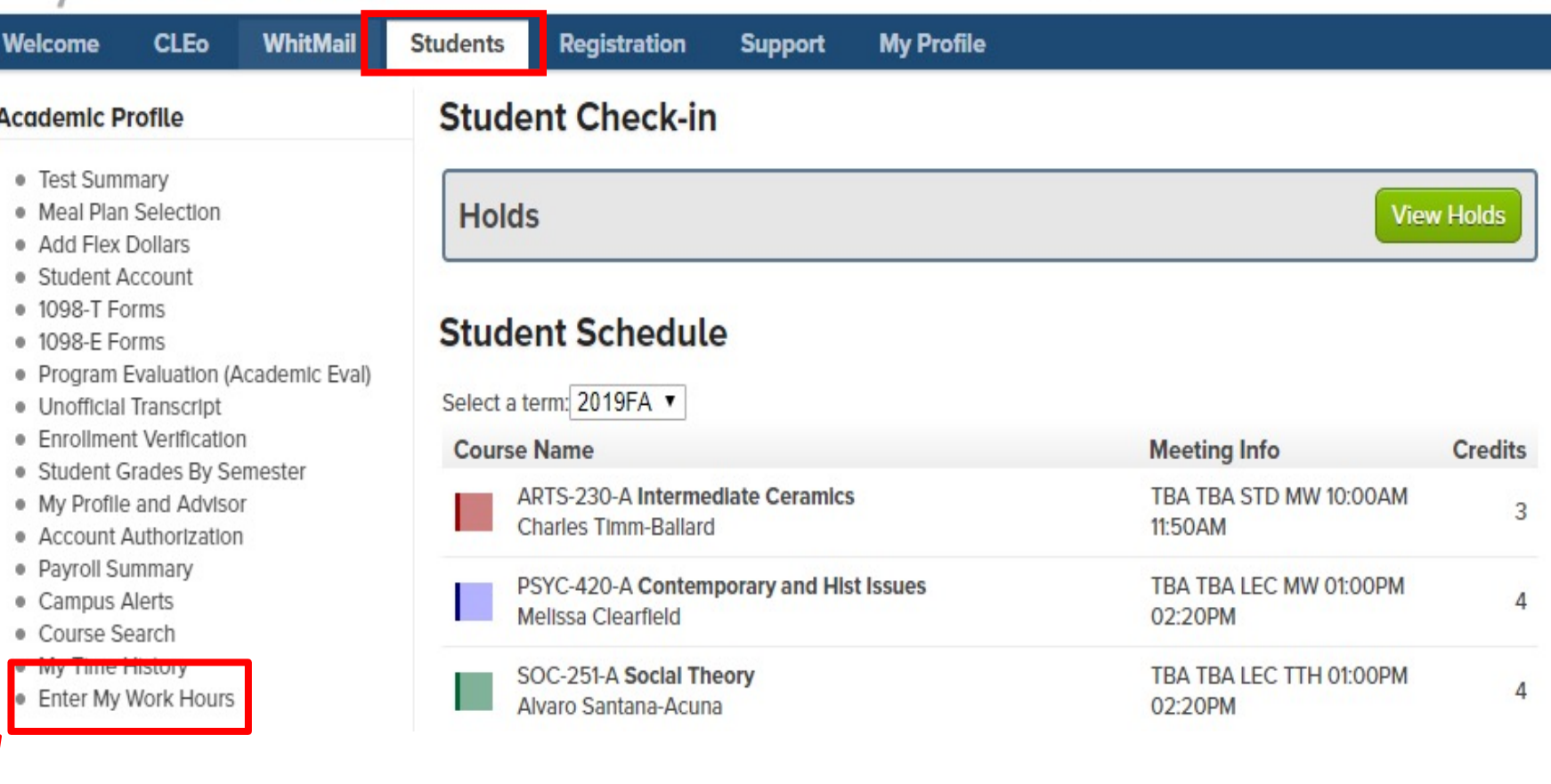

#### **STUDENT INSTRUCTIONS #1**

• Click on Enter My Work Hours

#### **Enter My Work Hours**

Choose Position

Please select the position you wish to work with: Period End Position Title **Start Date Department Complete By Date Period Start** Supervisor 05/08/19 Business Office Annex Assistant 04/09/19 08/09/18 Business Office Leslle Servine 05/10/19 12:00PM

New Window

#### **STUDENT INSTRUCTIONS #2**

• Click on the Position Title for the job you want to enter hours for.

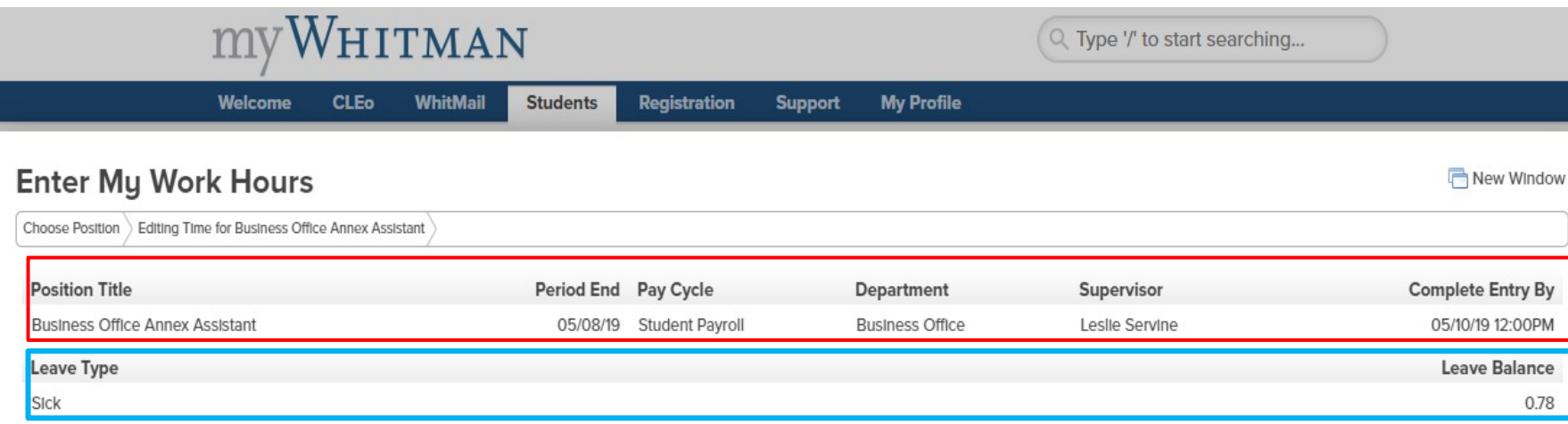

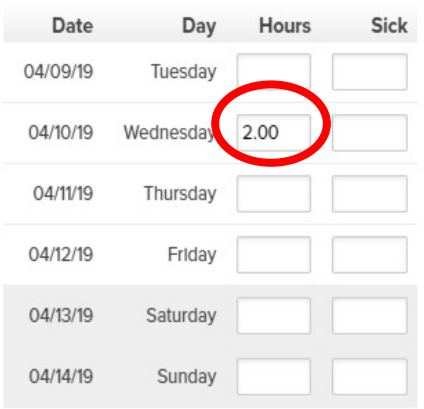

#### **STUDENT INSTRUCTIONS #3**

- Add in hours worked and sick leave used for each day you worked during the pay period.
	- If you make a mistake, correct or delete hours.
- Sick leave balance is listed on the top of the Web Timesheet.
	- Sick leave is part of your weekly total hours.
	- You may not use more than you leave balance.

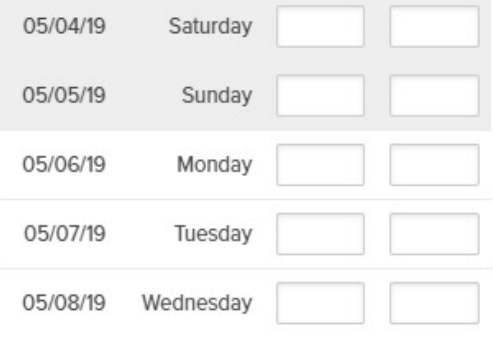

Checking this box becomes your electronic signature acknowledging your submitted time as accurate and ready for supervisor approval

Save Change

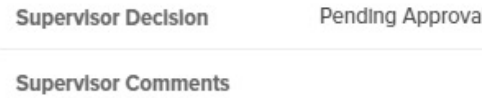

**Supervisor's E-mail Address** servink@whitman.edu

#### **STUDENT INSTRUCTIONS #4**

- When entering hours during the pay period, click on SAVE CHANGES.
- \*\* At the **END** of the pay period, **click on the box for your electronic signature and then click on SAVE CHANGES.**
	- vUnsigned timesheets will not be processed for payment until a signature is obtained
	- **V**If your timesheet is rejected for changes, you need to electronically sign and save changes again.

## **Benefits Eligibility**

- v Medical/Vision Plans. **Not eligible**.
- v Dental/Life Insurance/Long-Term Disability Plans. **Not eligible**.
- v Tuition Remission Plan. **Not eligible**.
- **v** Vacation Leave and Holiday Pay. Not eligible.
- v **Paid Sick Leave. Eligible!!**

### PAID SICK LEAVE

- $\triangleleft$  Student employees accrue paid sick leave at a rate of 1 hour of paid sick leave for every 40 hours worked.
- \* Student employees are entitled to use accrued paid sick leave beginning on the 90th calendar day after the start of their employment.
- Unused paid sick leave of 40 hours or less will be carried over to the following year, which begins each January

## WHERE TO FIND STUDENT EMPLOYEE PAID SICK LEAVE INFORMATION

WHITMAN COLLEGE APPLY . ALUMNI . DIVERSITY . LIBRARY . MYWHITMAN . FAMILIES | MAKE A GIFT  $(\vee)$  QUICK LINKS ACADEMICS ADMISSION & AID AFTER WHITMAN ATHLETICS CAMPUS LIFE Q Search Site/People / HUMAN RESOURCES / STUDENT EMPLOYMENT / STUDENT EMPLOYEE PAID SICK LEAVE

### **Student Employee Paid Sick Leave**

#### **Student Employee Paid Sick Leave**

Student employees accrue paid sick leave at a rate of 1 hour of paid sick leave for every 40 hours worked. Student employees can view their sick leave account balance on my.whitman.edu. The record is updated monthly at the completion of the payroll cycle.

Student employees are entitled to use accrued paid sick leave beginning on the 90th calendar day after the start of their employment. Paid sick leave will be paid to student employees at their normal hourly pay rate. Rate of pay and total hours available is based on the hourly rate the student employee would have earned for the time they used paid sick leave. If a student employee was assigned an indeterminate number of hours, the amount of paid sick leave time will be determined by either replacement hours or comparator hours. Sick leave will be paid in quarter-hour increments. Sick leave will not be paid in excess of the employee's balance.

Unused paid sick leave of 40 hours or less will be carried over to the following year, which begins each January. Student employees will not be paid out for unused sick leave upon termination of employment. If you are rehired within 12 months of separation, the college will reinstate your unused leave balance up to 40 hours.

#### **Human Resources**

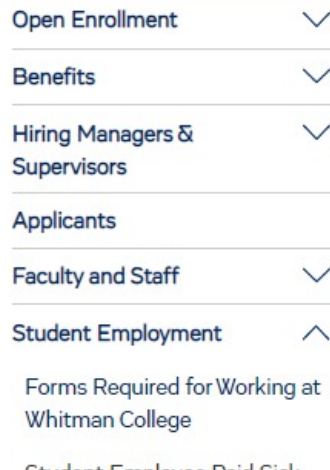

Student Employee Paid Sick Leave

## **GRADUATING SENIORS – LEAVE OF ABSENCE - WITHDRAWLS**

- $\triangle$  A student holds student employment status and can only be paid through student payroll through the end of the current pay period during which they are an active student. Upon graduating, withdrawing from school, or entering leave of absence status, a student is no longer considered active and is not eligible to work under student employment status. For example, students graduating in May can work as a student through the end of the May pay period, which ends June 8.
	- \* If your supervisor needs you to continue your employment with Whitman College, your supervisor will need to work with Human Resources in advance of the end date to transition you into a temporary staff position. As a temporary employee you will be subject to the standard OPE rate, regular tax withholding and other employment requirements.
- $\bullet$  International student visa rules stipulate that they are no longer eligible to work once their program has ended. Their program is considered ended on the last day of the semester.

## HO[W TO SUBMIT A L](mailto:studentpayroll@whitman.edu)ATE TIMESHEET

### In the body of an email

- $\div$  1. State your Whitman ID#.
- $\div$  2. State your employment position
- $\cdot$  3. Indicate the days you worked, and hours you worked on
- 4. Send the email to your supervisor(s), and have them for to studentpayroll@whitman.edu with their approval.
	- \* Any late timesheets received after payroll is ready to be uplo paid the following pay period
	- $\triangleq$  Any late timesheets that did not get entered into the payroll processing time constraints will be paid the following pay per

### WHERE TO FIND STUDENT PAYROLL INFORMATION

WHITMAN COLLEGE APPLY . ALUMNI . DIVERSITY . LIBRARY . MYWHITMAN . FAMILIES **QUICK LINKS MAKE A GIFT** Q ACADEMICS ADMISSION & AID AFTER WHITMAN ATHLETICS CAMPUS LIFE Search Site/People / / BUSINESS OFFICE / STUDENT RESOURCES / STUDENT PAYROLL

### **Student Payroll**

All forms referenced below are available in the Human Resources Office, Memorial 107. If you have any questions regarding these forms, please contact Human Resources at 509-27-5273 or email hr@whitman.edu.

- If you are under 18 years of age and wish to be employed by the College, the law requires a completed "Parent/School Authorization" form.
- . You will not be able to work until you've filled out forms I9 and W4. You will also need acceptable identification. A passport by itself or both a driver's license and social security card constitute acceptable identification. Original documents are required.
- . Whitman College has instituted mandatory direct deposit for all students. You need to fill out a direct deposit form and attach a void check or bring a statement or letter from your bank that includes both the routing number and account number for your account.
- . You must have completed all the paperwork detailed above before you will be eligible for employment at Whitman College.

Payday is the 20th of every month or the business day closest to the 20th. Your payroll summary is available online at my.whitman.edu. We also offer direct transfer of your student paycheck to your Student Account. If you have questions about how this works, please email studentpayroll@whitman.edu, call 509-527-5593 or stop by Memorial 110. You'll need to fill out an authorization form for this service.

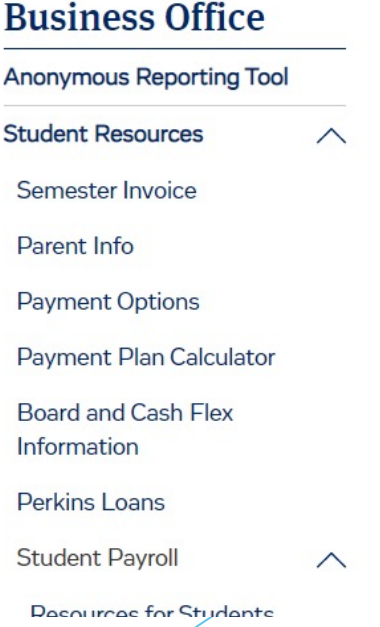

## CONTACT INFORMATION

### **Student Payroll**

Juli Salinas

StudentPayroll@Whitman.edu

509-527-5593

### **Human Resources**

HR@Whitman.edu

509-527-5273

### **SprinTax TDS**

Online Help Link TDSsupport@sprintax.com

**Greg Lecki**

Leckige@Whitman.edu

509-527-5005